# Публикация с помощью RTMP кодировщика

Для проведения онлайн-трансляций могут использоваться специальные аппаратные либо программные устройства видеозахвата (Live Encoder). Подобные устройства или программы захватывают видеопоток и отправляют его на сервер по протоколу RTMP.

Web Call Server может принимать RTMP видеопоток с такого устройства или ПО ([Wirecast](file:///opt/TeamCityAgent/work/e8d9ff752ef6fac0/site/ru/WCS52/Streaming_video_functions/Stream_capturing_and_publishing_to_the_server/Using_RTMP_encoder/Using_Wirecast/), [ffmpeg,](file:///opt/TeamCityAgent/work/e8d9ff752ef6fac0/site/ru/WCS52/Streaming_video_functions/Stream_capturing_and_publishing_to_the_server/Using_RTMP_encoder/Using_ffmpeg/) OBS [Studio,](file:///Using_OBS_Studio.ru.md) [FMLE](file:///opt/TeamCityAgent/work/e8d9ff752ef6fac0/site/ru/WCS52/Streaming_video_functions/Stream_capturing_and_publishing_to_the_server/Using_RTMP_encoder/Using_Adobe_FMLE/) и т.п.) в кодеках H.264 + AAC или Sorenson Spark + Speex и раздавать этот видеопоток на браузеры и мобильные устройства.

## Описание

#### Технические характеристики

- Прием входящих аудио / видеопотоков по протоколу RTMP
- Раздача полученного видеопотока на браузеры и платформы: любая из поддерживаемых WCS
- Использование технологий воспроизведения видеопотока: любая из поддерживаемых WCS

### Поддержка кодеков

- $\bullet$  Видео Н.264 + аудио ААС
- Видео Sorenson Spark + аудио Speex 16 kHz

### Схема работы

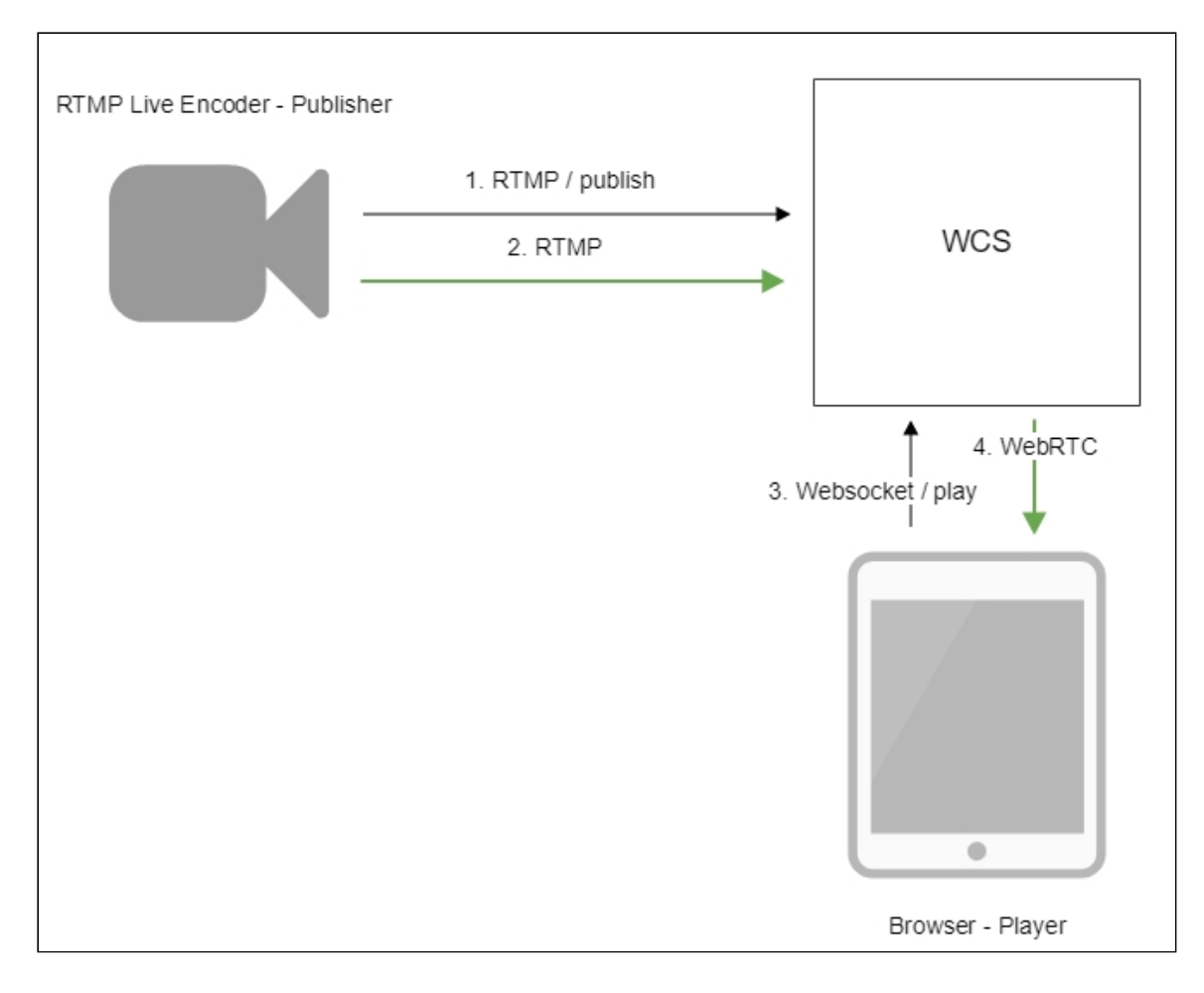

- 1. Live Encoder соединяется с сервером по протоколу RTMP и отправляет команду publish .
- 2. Live Encoder отправляет RTMP поток на сервер.
- 3. Браузер устанавливает соединение по Websocket и отправляет команду playStream .
- 4. Браузер получает WebRTC поток и воспроизводит этот поток на странице.

## Краткое руководство по тестированию

- 1. Для теста используем:
- 2. WCS сервер
- 3. OBS Studio
- 4. веб-приложение [Player](https://demo.flashphoner.com:8444/client2/examples/demo/streaming/player/player.html) в браузере Chrome для воспроизведения потока
- 5. Настройте вещание RTMP-потока на адрес сервера, например,

rtmp://test1.flashphoner.com:1935/live/ , ключ потока obsStream :

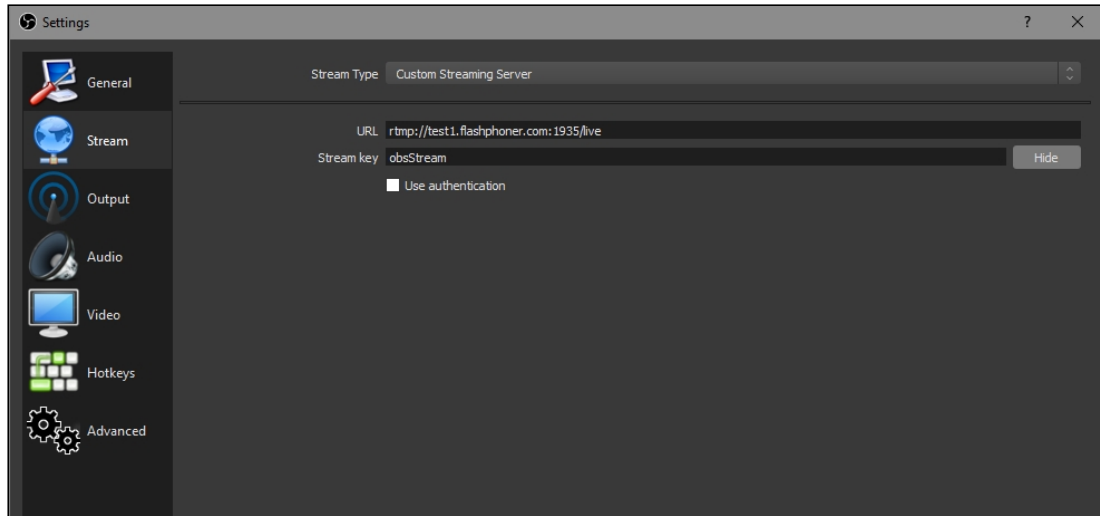

6. Запустите вещание в OBS Studio:

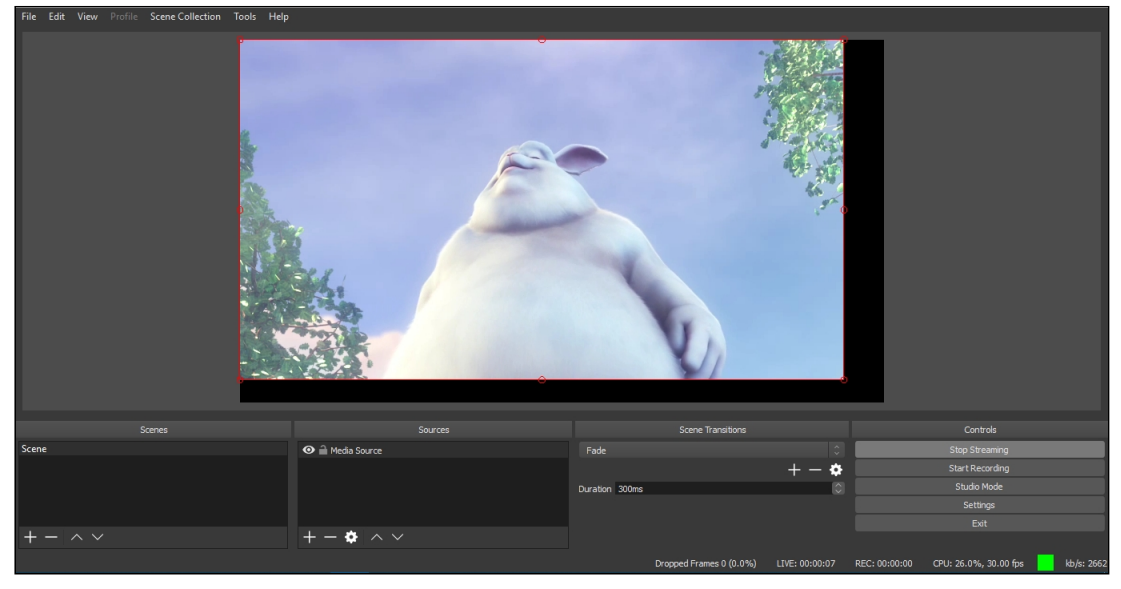

7. Откройте веб-приложение Player. Укажите в поле Stream ключ потока и нажмите кнопку Start . Начнется трансляция захваченного потока:

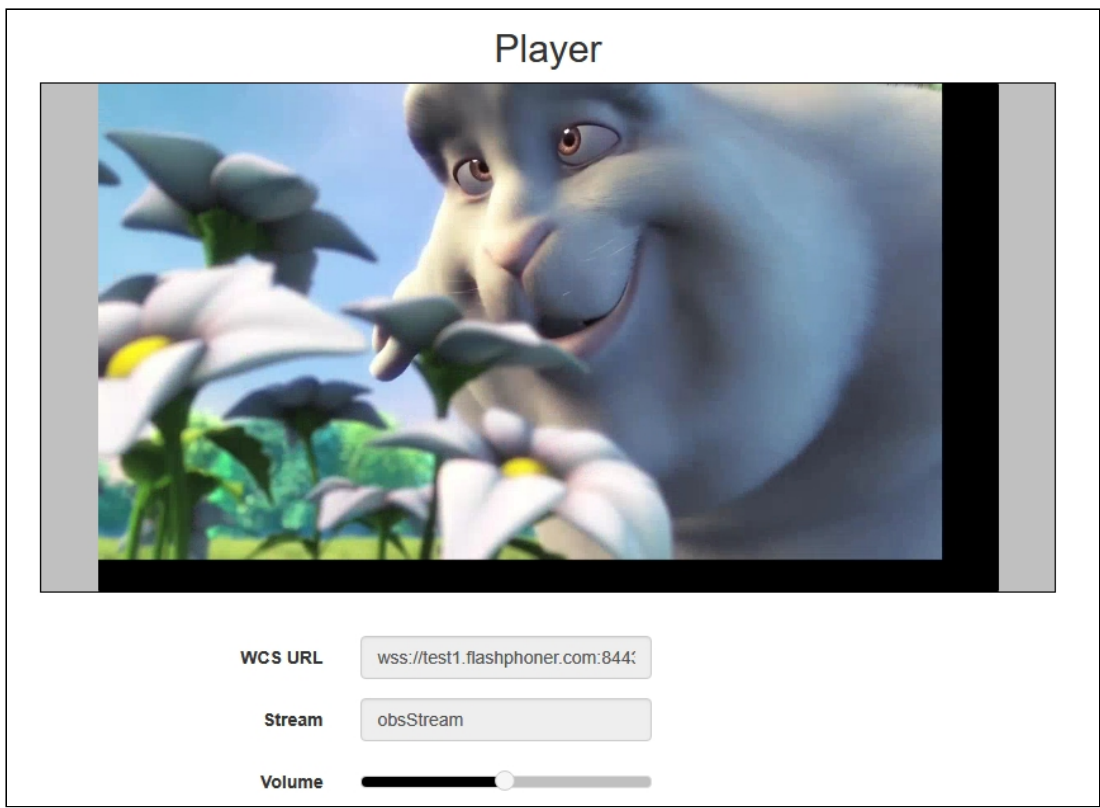

# Последовательность выполнения операций

Ниже приводится последовательность выполнения операций при трансляции RTMP потока на WCS сервер с внешнего источника вещания (Live Encoder)

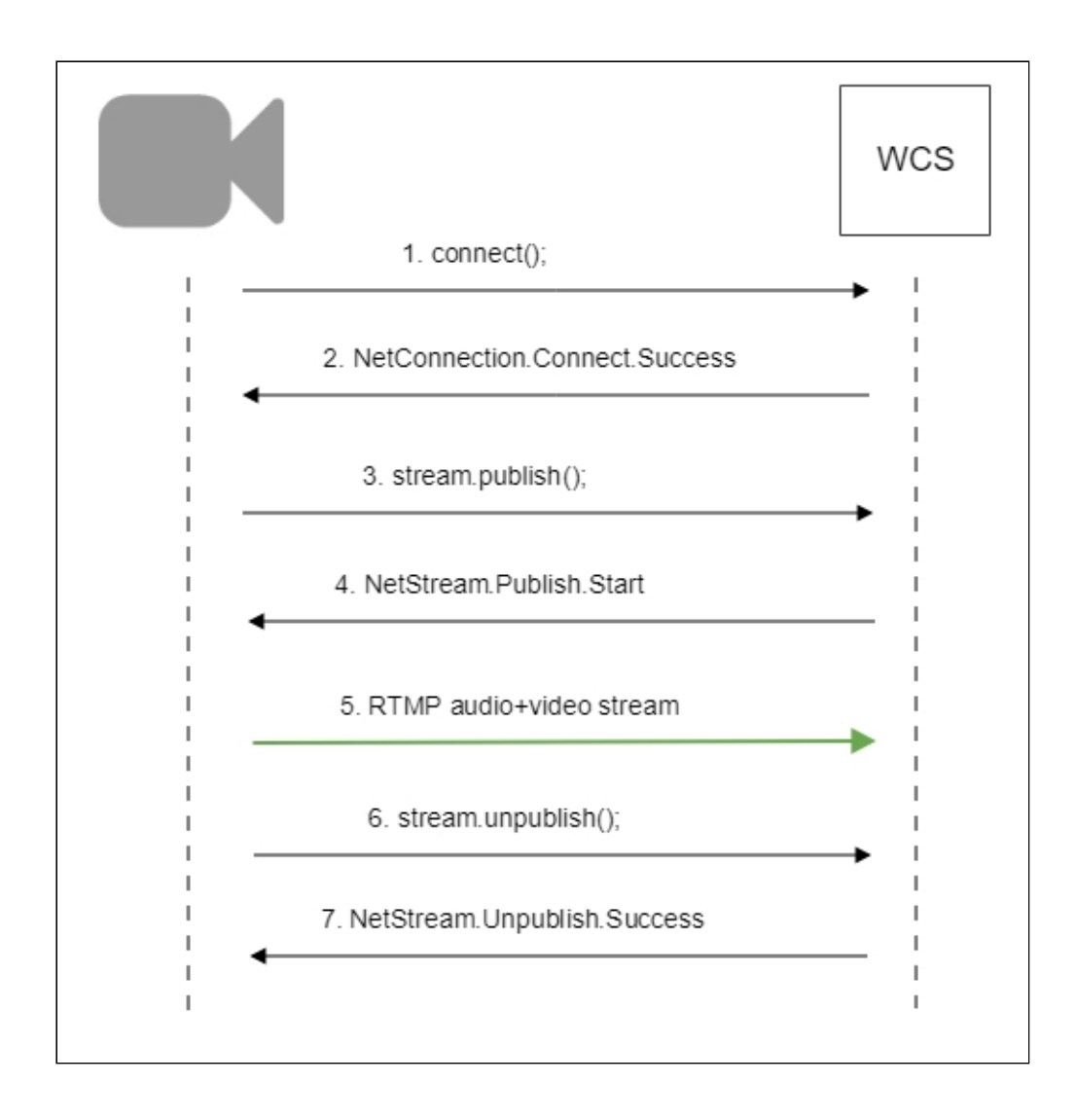

## Обработка параметров, указанных в URL потока

При публикации или воспроизведении RTMP-потока на WCS, в URL потока могут быть указаны параметры RTMP-соединения и параметры потока:

```
rtmp://host:1935/live?connectParam1=val1&connectParam2=val2/streamName?
streamParam1=val1&streamParam2=val2
```
Здесь

- host WCS-сервер;
- connectParam1, connectParam2 параметры RTMP-соединения;
- streamName имя потока на сервере;
- streamParam1 , streamParam2 параметры потока.

WCS-сервер передает указанные параметры бэкенд-серверу в [REST](file:///opt/TeamCityAgent/work/e8d9ff752ef6fac0/site/ru/WCS52/Streaming_video_functions/REST_Hooks/Four_types_of_REST_methods/Type_2_-_the_direct_invoke.ru.md) hook, в поле custom, например:

**Connection parameters**

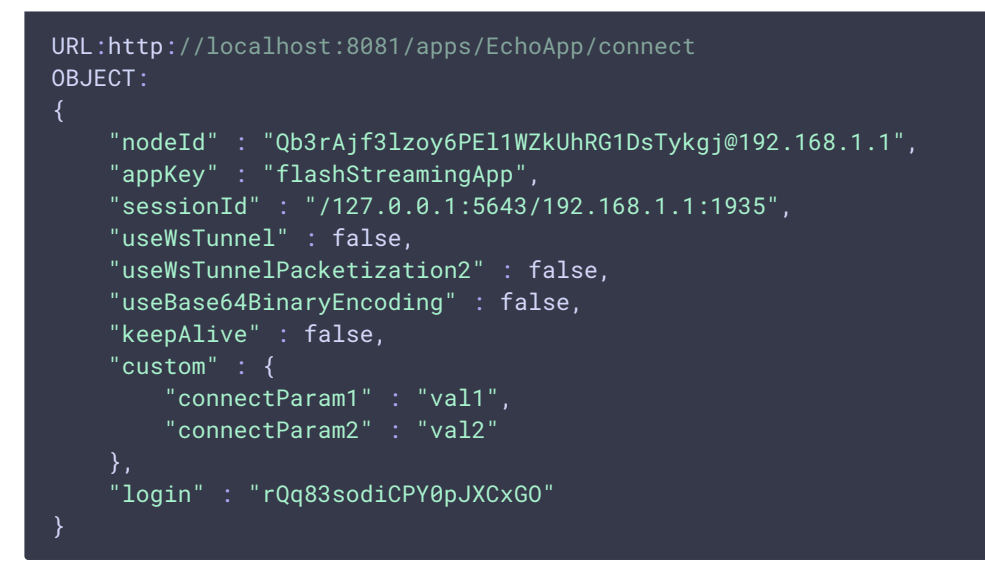

**Publishing parameters**

```
URL:http://localhost:8081/apps/EchoApp/publishStream
OBJECT:
    "nodeId" : "Qb3rAjf3lzoy6PEl1WZkUhRG1DsTykgj@192.168.1.1",
    "appKey" : "flashStreamingApp",
    "sessionId" : "/127.0.0.1:5643/192.168.1.1:1935",
    "mediaSessionId" : "627990f9-8fe5-4e92-bb2a-863cc4eb43de",
    "name" : "stream1",
    "published" : true,
    "hasVideo" : false,
    "hasAudio" : true,
    "status" : "NEW",
    "record" : true,
    "width" : \theta,
    "height" : \theta,
    "bitrate" : \theta,
    "minBitrate" : 0,
    "maxBitrate" : 0,
    "quality" : \theta,
    "mediaProvider" : "Flash",
    "custom" : {
        "streamParam1" : "val1",
        "streamParam2" : "val2"
```
Эту возможность можно использовать, например, для авторизации клиента на бэкенд-сервере при публикации или воспроизведения RTMP-потока на WCS.

Передача параметров соединения как параметров потока

В некоторых случаях возникает необходимость передать параметры соединения, например, параметры авторизации, как параметры потока, например

rtmp://test.flashphoner.com:1935/live/test?auth=key

Эта возможность включается настройкой

rtmp\_use\_stream\_params\_as\_connection=true

В этом случае вышеприведенный пример RTMP URL будет аналогичен следующему

rtmp://test.flashphoner.com:1935/live?auth=key/test

# Указание серверного приложения при публикации RTMPпотока

При публикации RTMP-потока на WCS сервере можно указать [приложение](file:///opt/TeamCityAgent/work/e8d9ff752ef6fac0/site/ru/WCS52/Working_with_the_server/Command_line_interface/Applications_management.en.md), которое будет использовано для взаимодействия с бэкенд-сервером, при помощи параметра в URL потока:

rtmp://host:1935/live?appKey=key1/streamName

Здесь

- host WCS-сервер;
- key1 ключ приложения на WCS-сервере;
- streamName имя потока на сервере

По умолчанию, если ключ приложения не указан, используется стандартное приложение flashStreamingApp .

Кроме того, приложение может быть указано явным образом как часть URL. Для этого необходимо в файле fl[ashphoner.properties](file:///opt/TeamCityAgent/work/e8d9ff752ef6fac0/site/ru/WCS52/Working_with_the_server/Core_settings/Settings_file_flashphoner.properties/) установить настройку

rtmp\_appkey\_source=app

Тогда приложение должно быть указано в URL потока как

rtmp://host:1935/key1/streamName

В этом случае значение live также рассматривается, как имя приложения, поэтому при публикации потока

rtmp://host:1935/live/streamName

на WCS сервере должно быть определено приложение live.

# Публикация Sorenson Spark + Speex 16 kHz потока в контейнере FLV

WCS сервер принимает RTMP поток, закодированный в Sorenson Spark + Speex 16kHz в контейнере FLV. Такой поток можно опубликовать, например, при помощи ffmpeg следующим образом:

```
ffmpeg -re -i BigBuckBunny.flv -preset ultrafast -ar 16000 -ac 1 -acodec
speex -vcodec flv -strict -2 -f flv
rtmp://test1.flashphoner.com:1935/live/test
```
### Ограничения

- 1. Для дальнейшей обработки на сервере, в том числе для записи, такой поток будет транскодирован в H.264 + AAC.
- 2. При публикации в SDP для видео и для аудио должны быть указаны payload type 127 и 97 соответственно, например

```
v=0o=- 1988962254 1988962254 IN IP4 0.0.0.0
c=IN IP4 0.0.0.0
t=0 0
a=sdplang:en
m=video 0 RTP/AVP 127
a=rtpmap:127 FLV/90000
a=sendonly
m=audio 0 RTP/AVP 97 8 0
a=rtpmap:97 SPEEX/16000
a=rtpmap:8 PCMA/8000
a=rtpmap:0 PCMU/8000
a=sendonly
```
### Контроль получения медиа данных по RTMP

В некоторых случаях, если RTMP-кодировщик не поддерживает отсылку Keep Alive пакетов, либо этот механизм отключен по другим причинам при помощи настройки

keep\_alive.algorithm=NONE

возникает необходимость контролировать RTMP-соединения и закрывать их, если в течение длительного времени не передается никаких данных. Для этого

предусмотрены следующие настройки.

#### Контроль наличия медиа данных в потоке

Начиная со сборки [5.2.533,](https://flashphoner.com/downloads/builds/WCS/5.2/FlashphonerWebCallServer-5.2.533.tar.gz) контроль наличия медиа данных в RTMP потоке включается при помощи настройки в файле fl[ashphoner.properties](file:///opt/TeamCityAgent/work/e8d9ff752ef6fac0/site/ru/WCS52/Working_with_the_server/Core_settings/Settings_file_flashphoner.properties/):

flash\_rtp\_activity\_enabled=true

#### Таймаут на чтение данных

Таймаут на чтение управляется при помощи следующих параметров в файле fl[ashphoner.properties:](file:///opt/TeamCityAgent/work/e8d9ff752ef6fac0/site/ru/WCS52/Working_with_the_server/Core_settings/Settings_file_flashphoner.properties/)

rtmp.server\_read\_socket\_timeout=120

В данном случае RTMP-соединение будет закрыто, если в течение 120 секунд из него не было принято никаких данных.

Таймаут на запись данных

Таймаут на запись управляется при помощи следующего параметра

rtmp.server\_write\_socket\_timeout=120

В данном случае RTMP-соединение будет закрыто, если в течение 120 секунд в него не было отправлено никаких данных.

Таймаут на чтение и запись данных

Таймаут на чтение и запись управляется при помощи следующего параметра

rtmp.server\_socket\_timeout=120

В данном случае RTMP-соединение будет закрыто, если в течение 120 секунд из него не было принято и в него не было отправлено никаких данных.

## Поворот изображения публикуемого RTMP потока

При публикации RTMP потока на WCS, можно повернуть изображение, отправив необходимые RTMP-метаданные. Это может быть полезным для изменения ориентации картинки на лету при публикации потока с мобильного источника.

Для того, чтобы повернуть изображение на указанный угол, клиент должен прислать серверу RTMP-метаданные с полем orientation. Поле может принимать следующие значения:

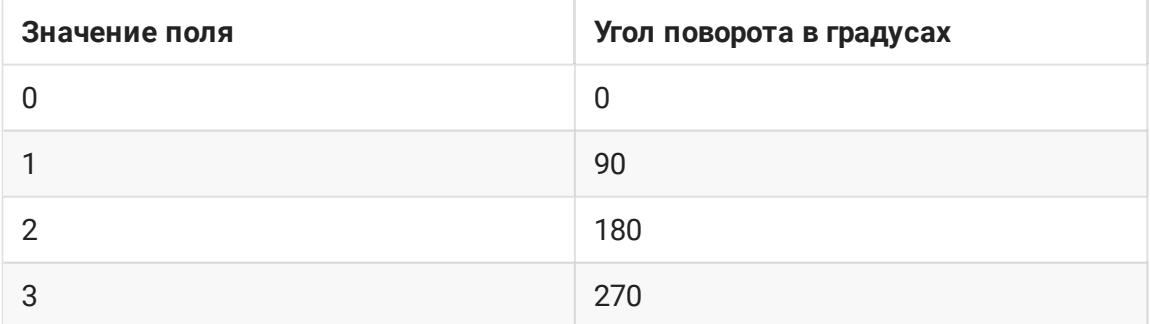

Изображение поворачивается по часовой стрелке.

### Настройка

Поворот изображения по метаданным включается при помощи следующей настройки в файле fl[ashphoner.properties](file:///opt/TeamCityAgent/work/e8d9ff752ef6fac0/site/ru/WCS52/Working_with_the_server/Core_settings/Settings_file_flashphoner.properties/):

#### video\_filter\_enable\_rotate=true

**Attention** 

Поворот изображения работает только при использовании транскодирования.

#### Тестирование

- 1. Для теста используем:
- 2. WCS сервер с включенной поддержкой поворота изображения по метаданным
- 3. Приложение Flash [Streaming](https://demo.flashphoner.com:8888/client2/examples/demo/streaming/flash_client/streaming.html) для публикации и вращения изображения
- 4. Приложение [Player](https://demo.flashphoner.com:8888/client2/examples/demo/streaming/player/player.html) для воспроизведения потока
- 5. Откройте приложение Flash Streaming. Введите имя потока test, укажите желаемые параметры публикации потока

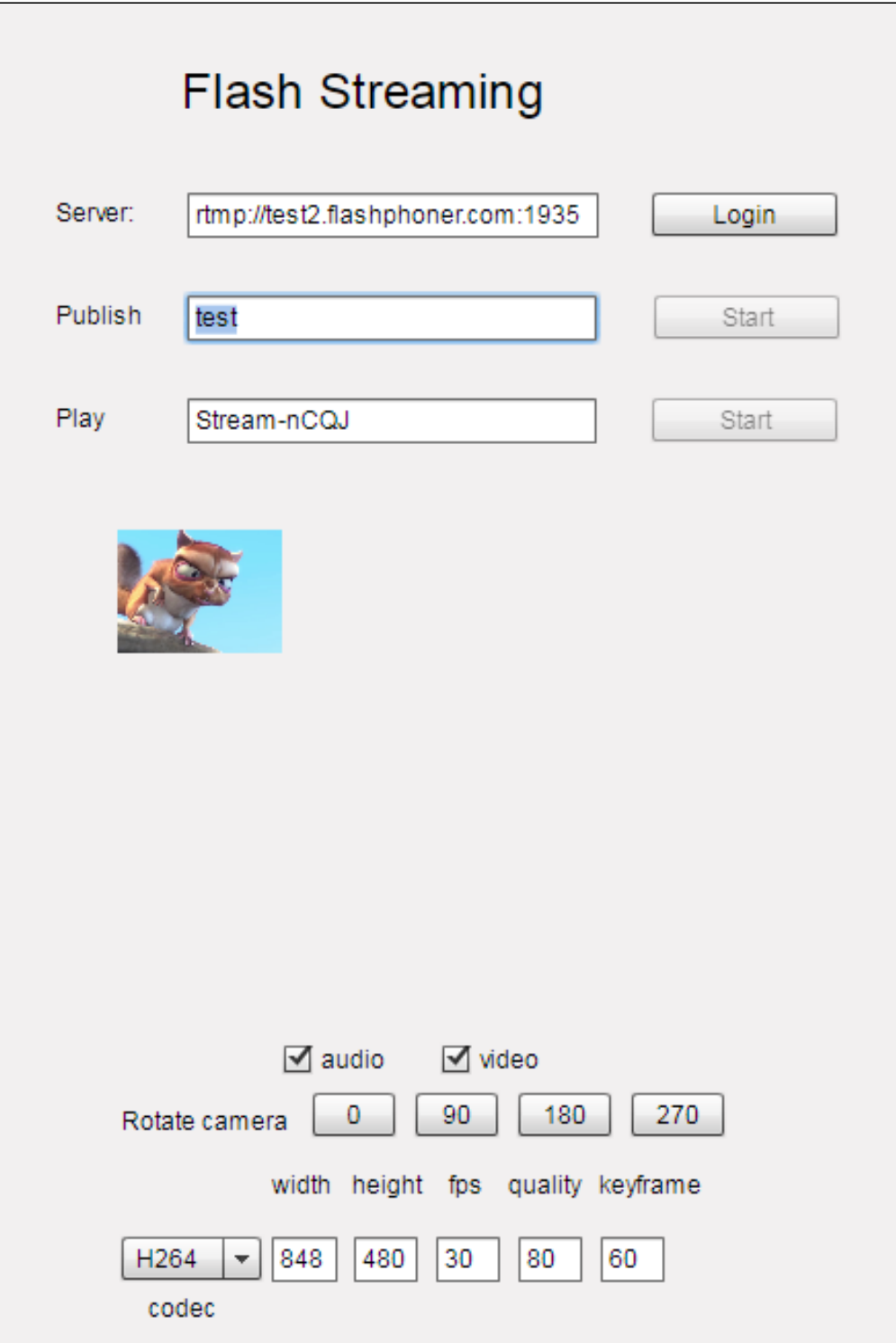

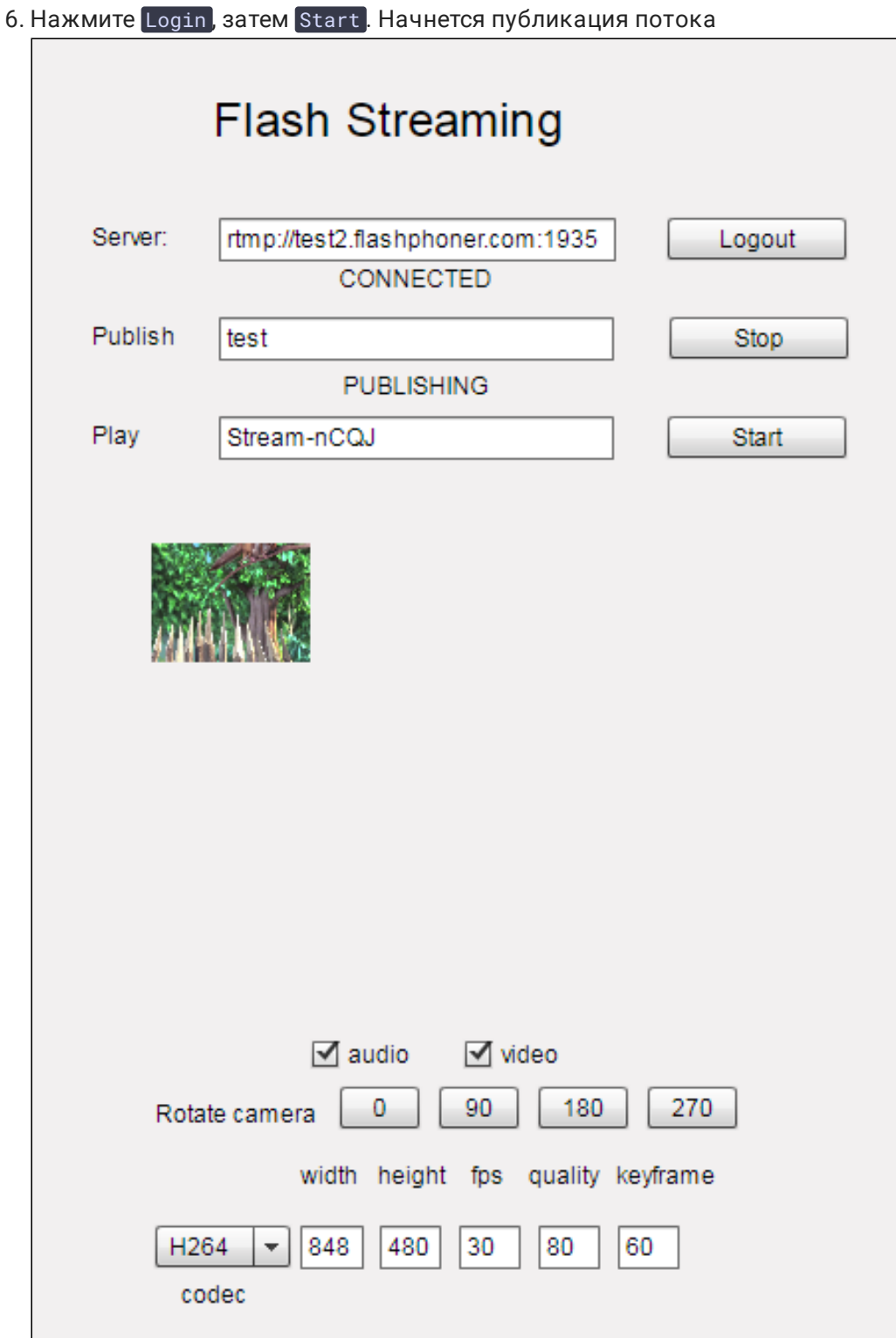

7. Откройте в другой вкладке или в другом браузере приложение Player, воспроизведите поток test

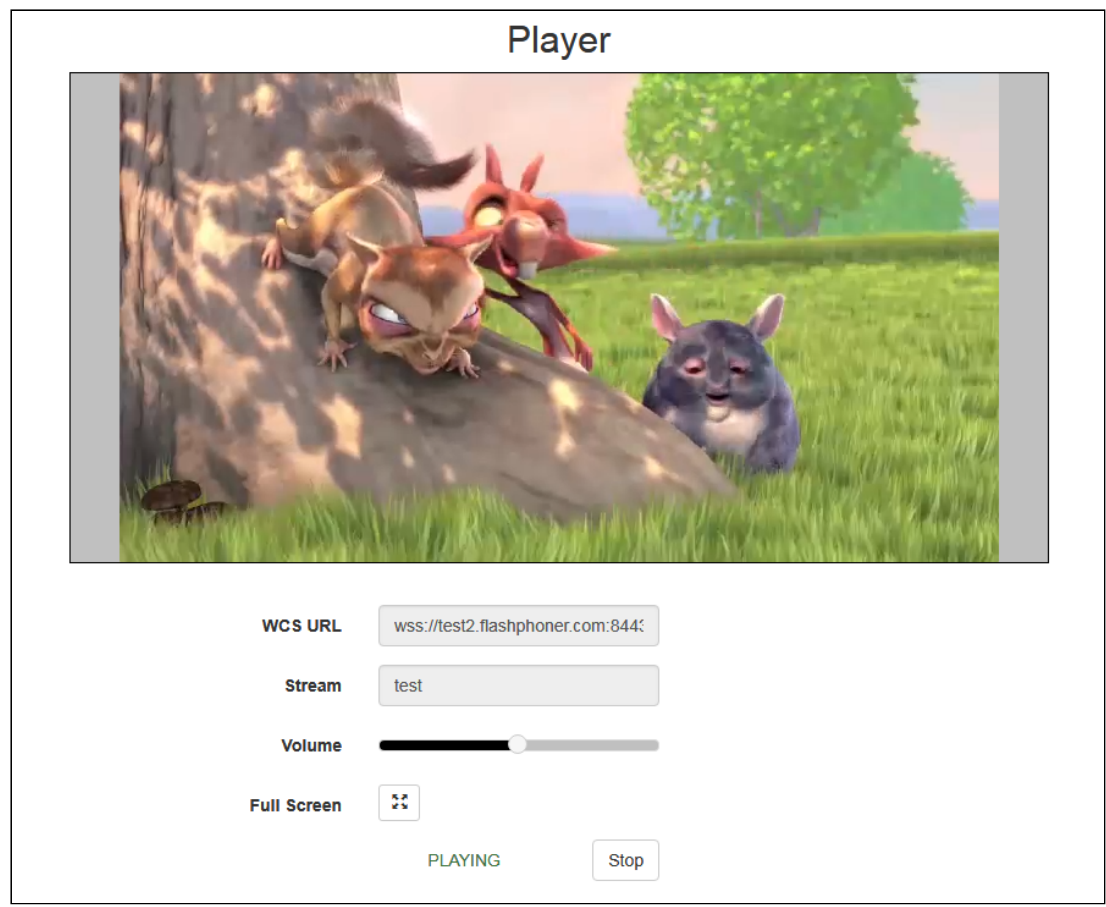

8. В приложении Flash Player нажмите кнопку 180 в разделе Rotate camera. В приложении Player отобразится изображение, повернутое на 180 градусов по

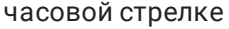

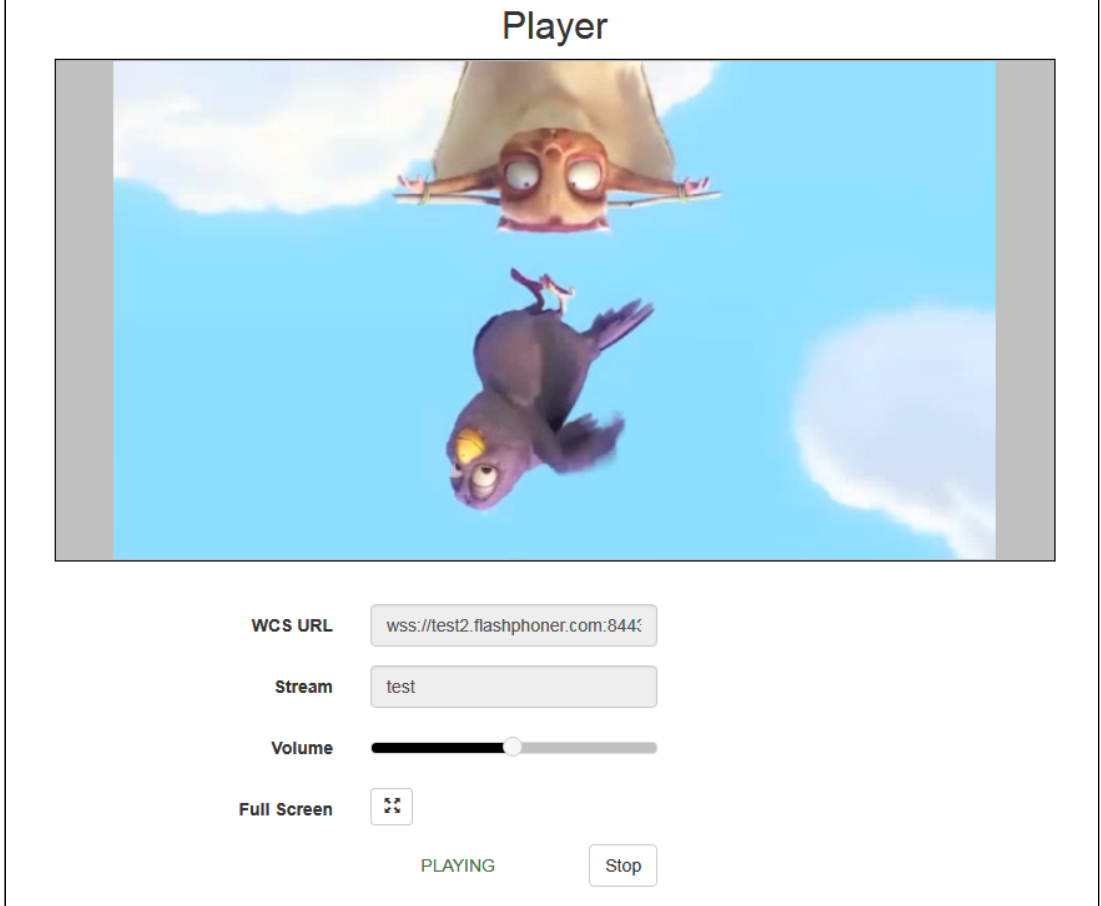

### Разработчику

Отправка метаданных для поворота изображения реализована в приложении Flash Player следующим образом:

#### [code](https://github.com/flashphoner/flashphoner_client/blob/bb18803b1c8c843157c4a536c35a0ab709eb24eb/examples/demo/streaming/flash_client/streaming/src/streaming.mxml#L227)

```
private function rotate(degree:Number):void {
   var metaDataObj:Object = new Object();
   switch(degree) {
       case 0:
           Logger.info("rotate camera to 0");
           metaDataObj.orientation = 0;
           break;
       case 90:
           Logger.info("rotate camera to 90");
           metaDataObj.orientation = 1;
           break;
       case 180:
           Logger.info("rotate camera to 180");
           metaDataObj.orientation = 2;
           break;
       case 270:
            Logger.info("rotate camera to 270");
```

```
metaDataObj.orientation = 3;
            break;
        default:
           metabataObj.crientation = 0;break;
    sendMetaData(metaDataObj);
private function sendMetaData(data:Object):void{
   if (publishStream != null) {
       publishStream.send("@setDataFrame", "onMetaData", data);
```
Обратите внимание, что отправляется не угол, а соответствующее значение поля orientation.

# Поворот изображения потока, опубликованного при помощи ffmpeg

RTMP кодировщик ffmpeg дает возможность отправить метаданные ориентации изображения серверу при помощи ключей командной строки:

ffmpeg -i input.mp4 -metadata:s:v rotate=90 -vcodec copy -acodec copy -strict -2 -f flv rtmp://test1.flashphoner.com:1935/live/stream\_ffmpeg

Отметим, что настройка поворота для ffmpeg указывается в градусах, при этом на сервер передается соответствующее значение поля orientation .

## Управление размером буфера при декодировании

Если RTMP поток публикуется программным кодировщиком с поддержкой аппаратного ускорения на GPU NVIDIA, и содержит B-фреймы, при проигрывании такого потока по RTMP или HLS в некоторых плеерах картинка подергивается. В связи с этим, в сборке [5.2.863](https://flashphoner.com/downloads/builds/WCS/5.2/FlashphonerWebCallServer-5.2.863.tar.gz) была добавлена настройка, которая задает максимальный размер буфера декодирования, передаваемый в SPS

#### h264\_sps\_max\_dec\_frame\_buffering=-1

По умолчанию, размер буфера не ограничен. Это убирает подергивания картинки, но может приводить к задержкам при излишней буферизации. В этом случае, можно ограничить буфер двумя кадрами (значение по умолчанию до сборки [5.2.863](https://flashphoner.com/downloads/builds/WCS/5.2/FlashphonerWebCallServer-5.2.863.tar.gz))

h264\_sps\_max\_dec\_frame\_buffering=2

или большим числом, чтобы убрать подергивания картинки и не допустить задержки.

# Буферизация входящего RTMP потока

При публикации RTMP потока в большом разрешении, с высоким битрейтом при нестабильном канале поток может играть по WebRTC не плавно, с фризами или снижением FPS. Чтобы предотвратить такое поведение, необходимо буферизовать входящий поток

#### rtmp\_in\_buffer\_enabled=true

**Параметр Описание Значение по умолчани ю** rtmp\_in\_buffer\_start \_size Исходный объем буфер а, мс 300 rtmp\_in\_buffer\_initi al\_size Максимальный объем буфера, мс 2000 rtmp\_in\_buffer\_max\_b ufferings\_allowed Максимальное количес тво увеличений буфера -1 (не ограничено) rtmp\_in\_buffer\_polli ng\_time Периодичность провер ки наличия данных в бу фере, мс 100 rtmp\_in\_buffer\_overf low\_allowed\_deviatio n Максимально допусти мая разность между ми нимальном и максимал ьным объемами буфер а, мс 1000 rtmp\_in\_buffer\_overf low deviation window Размер окна, в течение которого отслеживаетс я разность, мс 30000 rtmp\_in\_buffer\_overf low rate Максимально допусти мая частота переполне ний буфера 0.15 rtmp in buffer clear \_threshold При наполнении буфер а до указанной величи ны, сбросить все данн ые, объем которых пре вышает максимальны й, мс 30000

Адаптивный буфер для входящего RTMP потока имеет следующие тонкие настройки:

Прекращение буферизации потока при ухудшении его характеристик

Если программному RTMP кодировщику не хватает производительности системы, на которой он запущен, или не хватает пропускной способности канала, метки времени в пакетах могут давать задержку относительно времени сервера. Буферизация такого потока будет давать периодические фризы при проигрывании. Поэтому в сборке [5.2.1311](https://flashphoner.com/downloads/builds/WCS/5.2/FlashphonerWebCallServer-5.2.1311.tar.gz) добавлена настройка для отключения буферизации и пропуска полученного трафика напрямую в движок сервера

#### rtmp\_in\_buffer\_input\_delay\_threshold=0

По умолчанию, при включенной буферизации RTMP трафик будет всегда помещаться в буфер. Буферизация может быть отключена при достижении определенного значения задержки в миллисекундах

rtmp\_in\_buffer\_input\_delay\_threshold=3000

При этом буфер освобождается и переходит в статус PASSTHROUGH . Даже если задержка затем снизится, буфер останется в таком статусе. и поток не будет буферизоваться до окончания публикации.

# Определение параметров публикуемого потока по метаданным или медиапакетам

По умолчанию, возможные параметры публикуемого RTMP потока определяются файлом [настройки](file:///opt/TeamCityAgent/work/e8d9ff752ef6fac0/site/ru/WCS52/Working_with_the_server/Core_settings/SDP_settings_files.en.md#flash_handler_publishsdp) SDP. В сборке [5.2.1862](https://flashphoner.com/downloads/builds/WCS/5.2/FlashphonerWebCallServer-5.2.1862.tar.gz) добавлена настройка, которая включает автоматическое определение параметров публикуемого потока по метаданным или по информации в медиапакетах

#### flash detect metadata by traffic=true

Настройка включена по умолчанию. В этом случае WCS корректирует SDP в соотвествии с полученными от публикующего клиента метаданными или, если их нет в течение 1 секунды, по информации из полученных медиапакетов.

## Известные проблемы

1. Поток, содержащий B-фреймы, не воспроизводится либо воспроизводится с артефактами (задержки, подергивания)

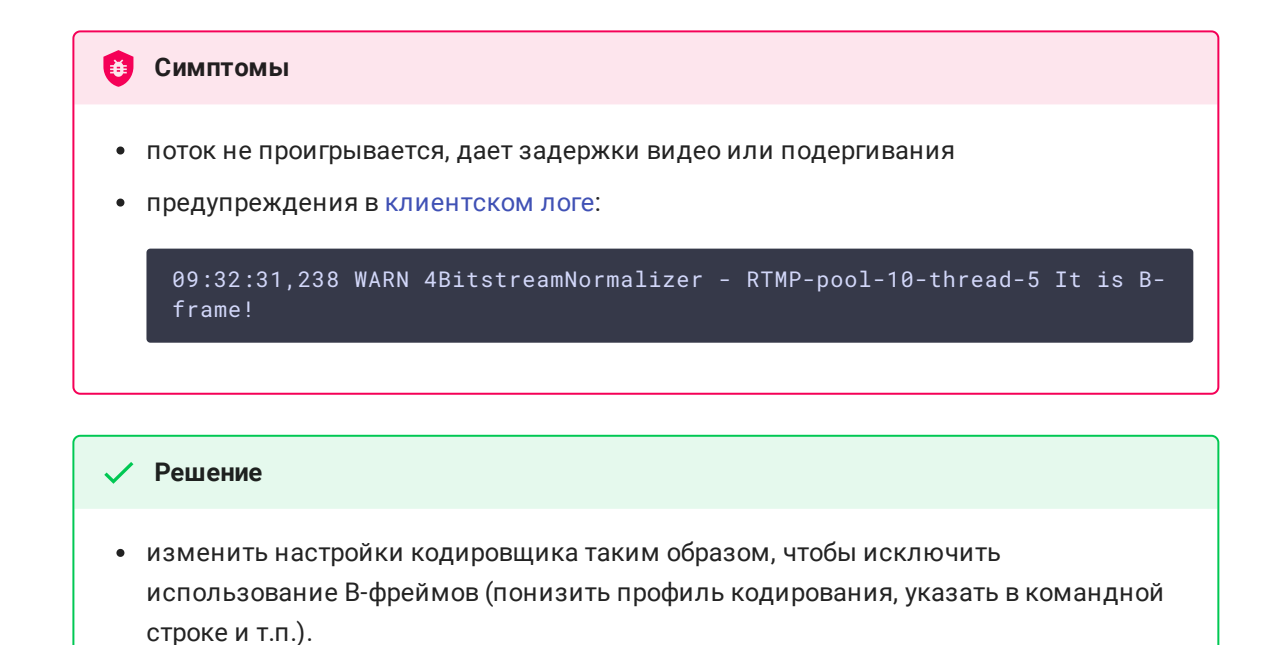

[транскодировать](file:///opt/TeamCityAgent/work/e8d9ff752ef6fac0/site/ru/WCS52/Streaming_video_functions/Captured_stream_management/Stream_transcoding/) поток, в этом случае в выходном потоке транскодера B-фреймов не будет

2. AAC фреймы типа 0 не поддерживаются декодером FFmpeg и будут игнорироваться при воспроизведении захваченного потока

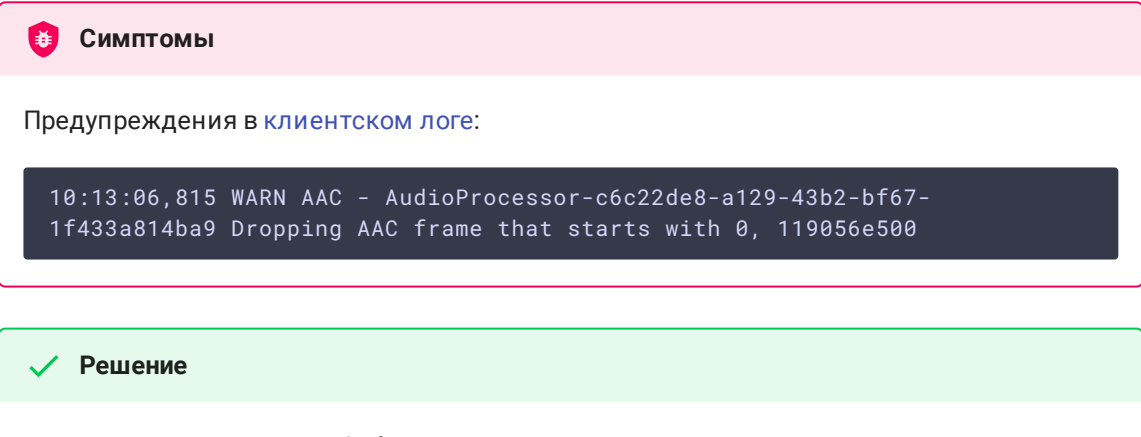

Использовать кодек Fraunhofer при помощи настройки

use\_fdk\_aac=true

3. При публикации и последующем воспроизведении и записи H264 + AAC потока возможна рассинхронизация видео и звука, либо полное отсутствие звука.

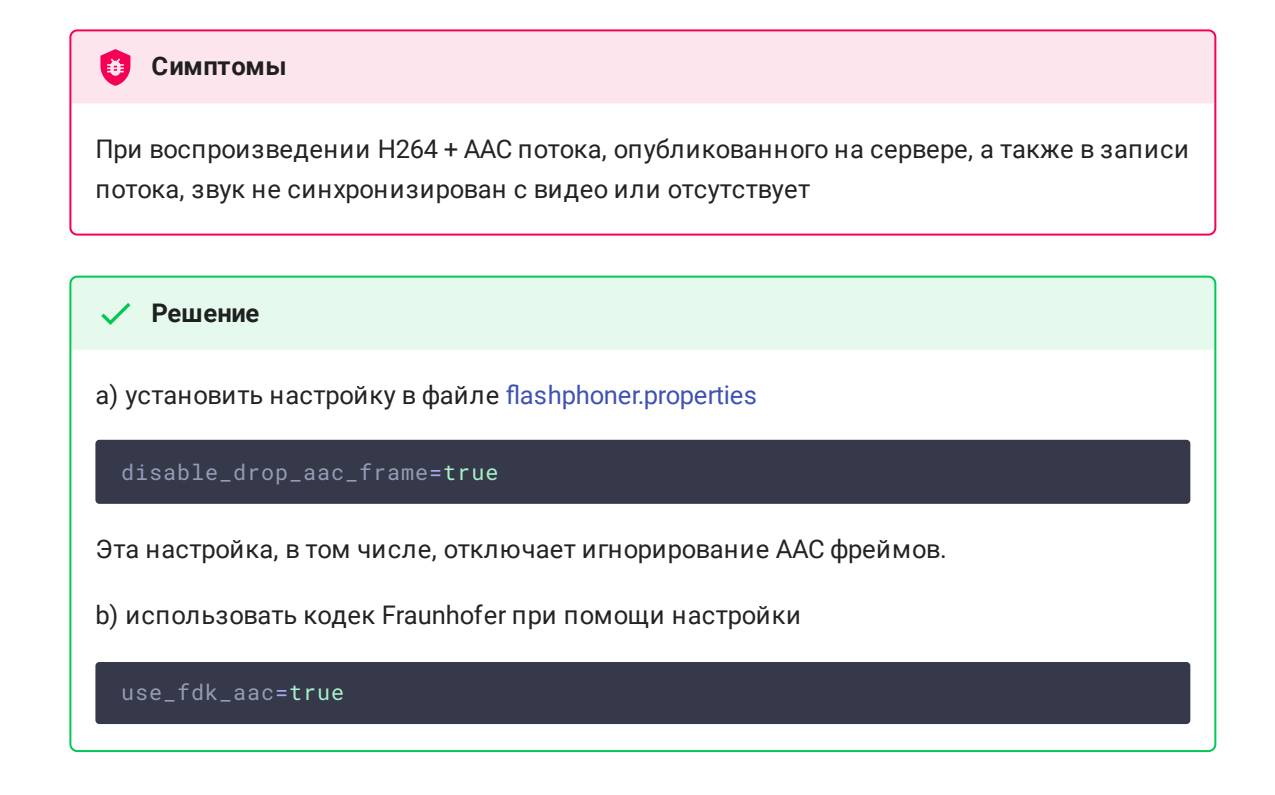

4. При преобразовании звуковой дорожки AAC к частоте дискретизации 11025 Гц звук искажен или отсутствует

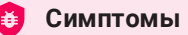

При публикации H264 + AAC потока на WCS сервере и воспроизведении его как H264 + AAC c частотой дискретизации звука 11025 Гц звук искажен или отсутствует

#### **Решение**

Не использовать частоту дискретизации звука 11025 Гц, либо избегать преобразования звука к данной частоте, например, не указывать данную частоту в файлах [настроек](file:///opt/TeamCityAgent/work/e8d9ff752ef6fac0/site/ru/WCS52/Working_with_the_server/Core_settings/SDP_settings_files/) SDP.

### 5. Некоторые функции RTMP не поддерживаются и будут игнорированы

- **•** FCSubscribe
- FCPublish
- FCUnpublish
- o onStatus
- **·** OnUpstreamBase
- o releaseStream

### 6. Не все RTMP-кодировщики поддерживают Keep Alive

**Симптомы** 

Частые разрывы соединения при публикации потока с RTMP-кодировщика

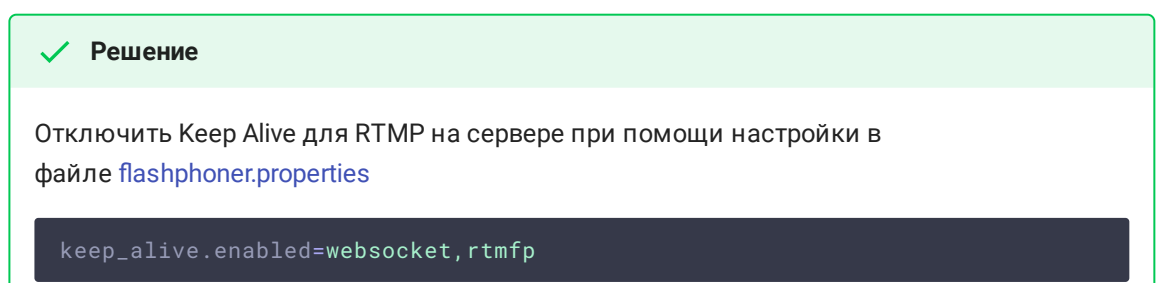

7. При воспроизведении потока, публикуемого из RTMP-кодировщика, как HLS, могут наблюдаться фризы, если GOP не кратен частоте кадров публикуемого файла

**Симптомы** 

При воспроизведении RTMP-потока как HLS наблюдаются фризы

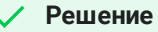

Установить в параметрах кодировщика GOP равный или кратный частоте кадров публикуемого файла. Например, если публикуется файл с fps 25, необходимо указать GOP 50.

8. При воспроизведении потока, опубликованного из RTMP кодировщика, как WebRTC, звук в потоке низкого качества

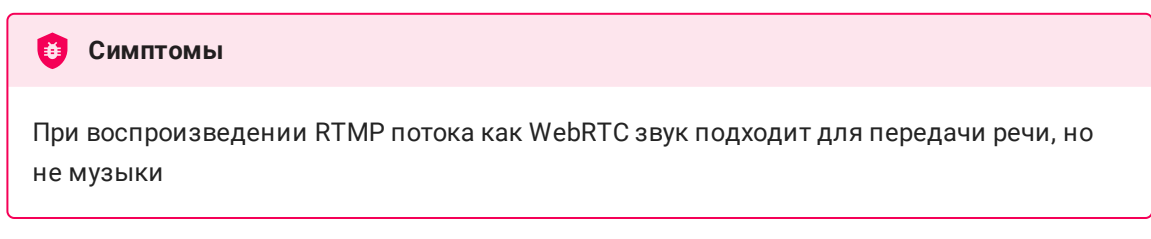

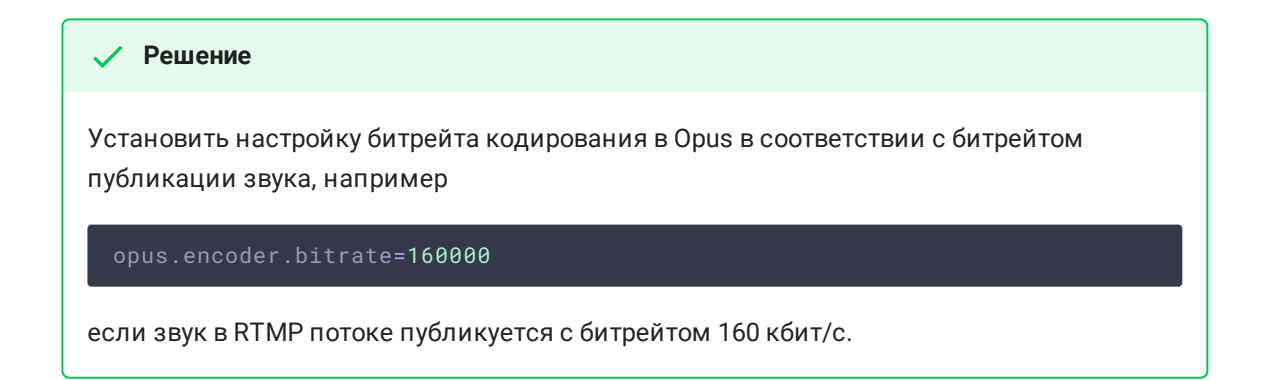

9. При публикации RTMP потока H264+speex (например, при помощи Flash) большая нагрузка на процессор при транскодинге звука

Большая нагрузка на процессор при транскодинге звука из speex в AAC или Opus Использовать нативную реализацию декодера speex **Симптомы Решение** use\_speex\_java\_impl=false

10. Поток с неподдерживаемым аудио или видео кодеком не может быть опубликован

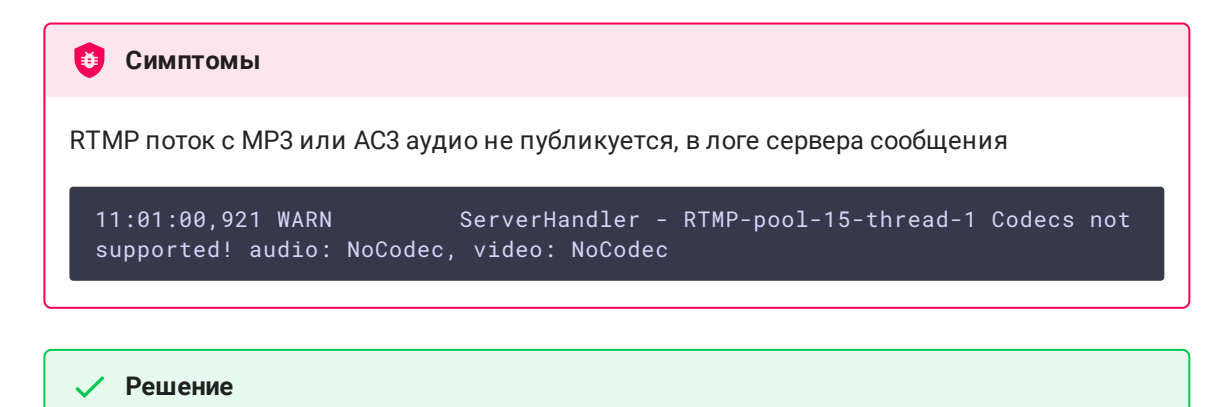

Перекодировать поток к поддерживаемым кодекам при публикации при помощи соответствующих настроек кодировщика